# **DOCTUSTECH**

# Accessing Videos & Articles

### **On the Feed section, in the "Articles" tab**

• Navigate to the content feed by clicking on "Feed" at the bottom of the DoctusTech app

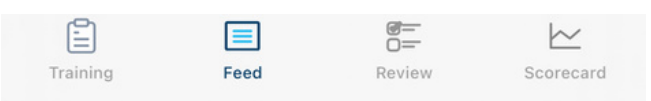

- Click on "Articles" under the "Content Feed" header
- Click on an article to begin reading

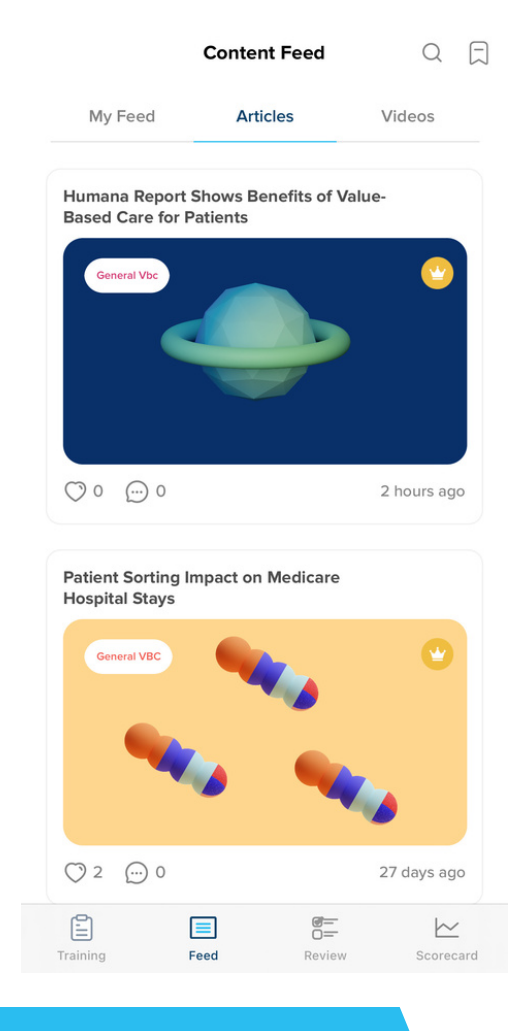

## **Where are Videos Located? Where are Articles Located?**

### **On the Feed section, in the "Videos" tab**

• Navigate to the content feed by clicking on "Feed" at the bottom of the DoctusTech app

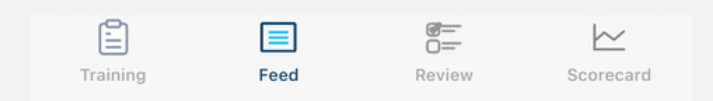

- Click on "Videos" under the "Content Feed" header
- Click on a video to begin watching

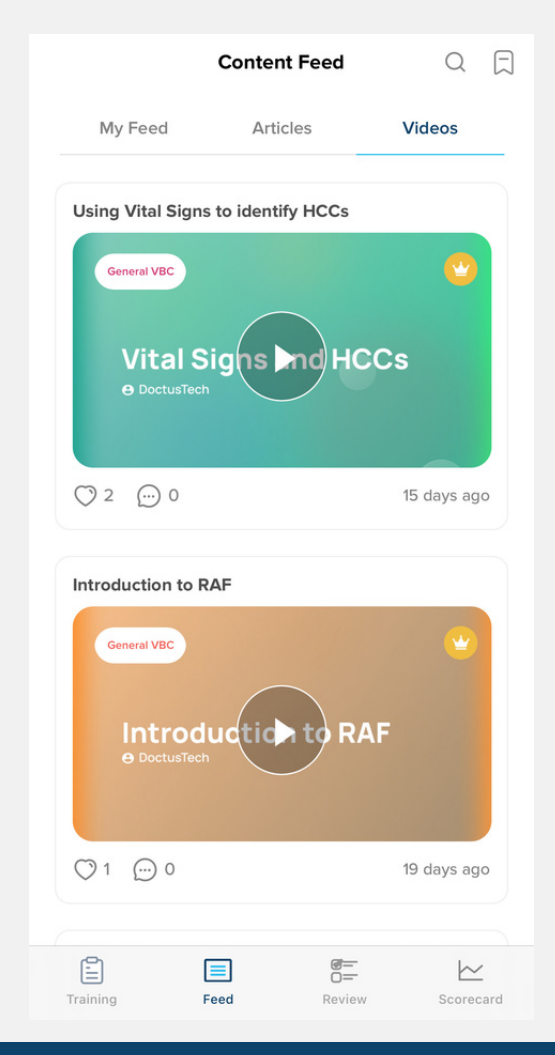

## **Contact Us doctustech.com <sup>|</sup> support@doctustech.com**